# **PREMIERS PAS SUR FACEBOOK :**

Il vous suffit de cliquer sur le lien suivant depuis votre ordinateur :

#### [Lien Facebook](https://www.facebook.com/?stype=lo&jlou=AfeQDZAfvWTFQDz2zDJHIub-5cWEm8SLjVwjEDkje2htwph8gZar1Ao8jgUk2thddkR2lOe7gQqmdqIVFQOniNEV3O4HCdVom2fZz7TgJ-xNBA&smuh=38404&lh=Ac_HYFhnJgzcIA-k)

(Ou depuis votre smartphone ou tablette, en téléchargeant l'application sur Android ou Appstore.)

Vous arrivez sur cet encadré :

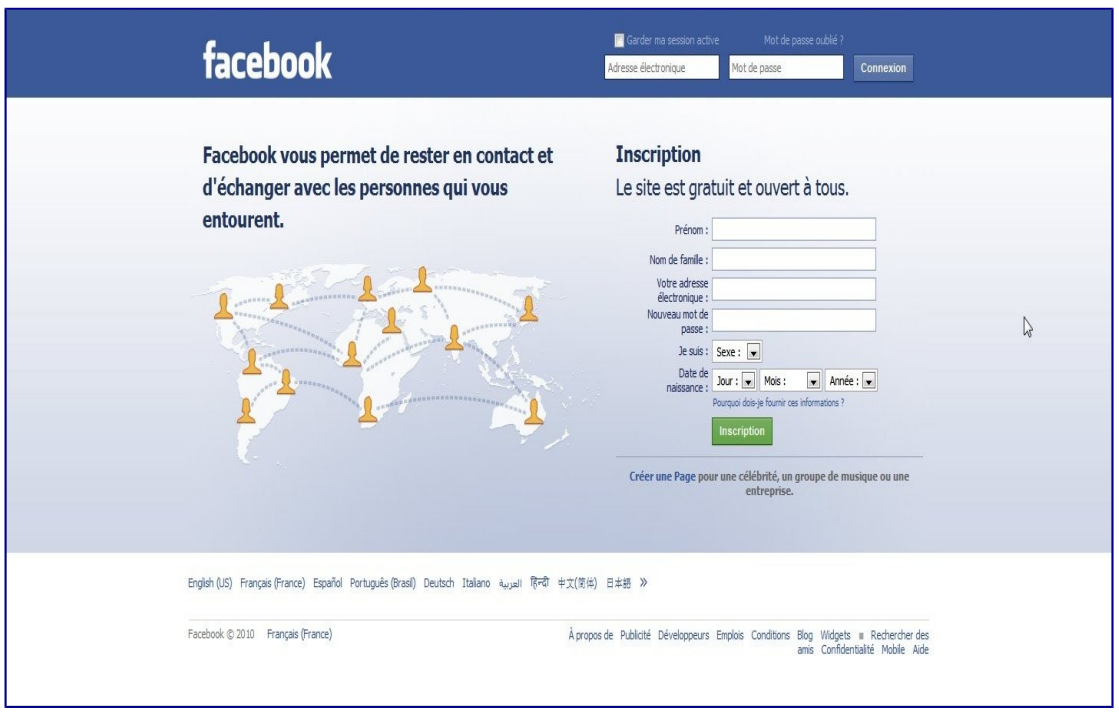

Après avoir saisi vos prénom et nom, adresse mail, mot de passe de 8 caractères

– *petits conseils : notez-vous vos mots de passe quelque part ...*

Ajoutez votre date de naissance puis cliquez sur inscription :

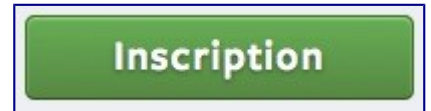

 *Remarque : ne mettez pas de pseudonyme au moins votre prénom*

Votre inscription enregistrée, on vous propose de connecter votre boîte mail à Facebook, ce qui permet de retrouver des amis qui possèdent déjà un compte, mais uniquement sur Gmail, Hotmail et Yahoo.

*Vous détenez « le pouvoir final », car c'est vous qui acceptez ou pas telle ou telle personne. Si vous*

*souhaitez juste accéder au groupe Rosheim Running vous pouvez tout aussi bien ignorer cette étape.*

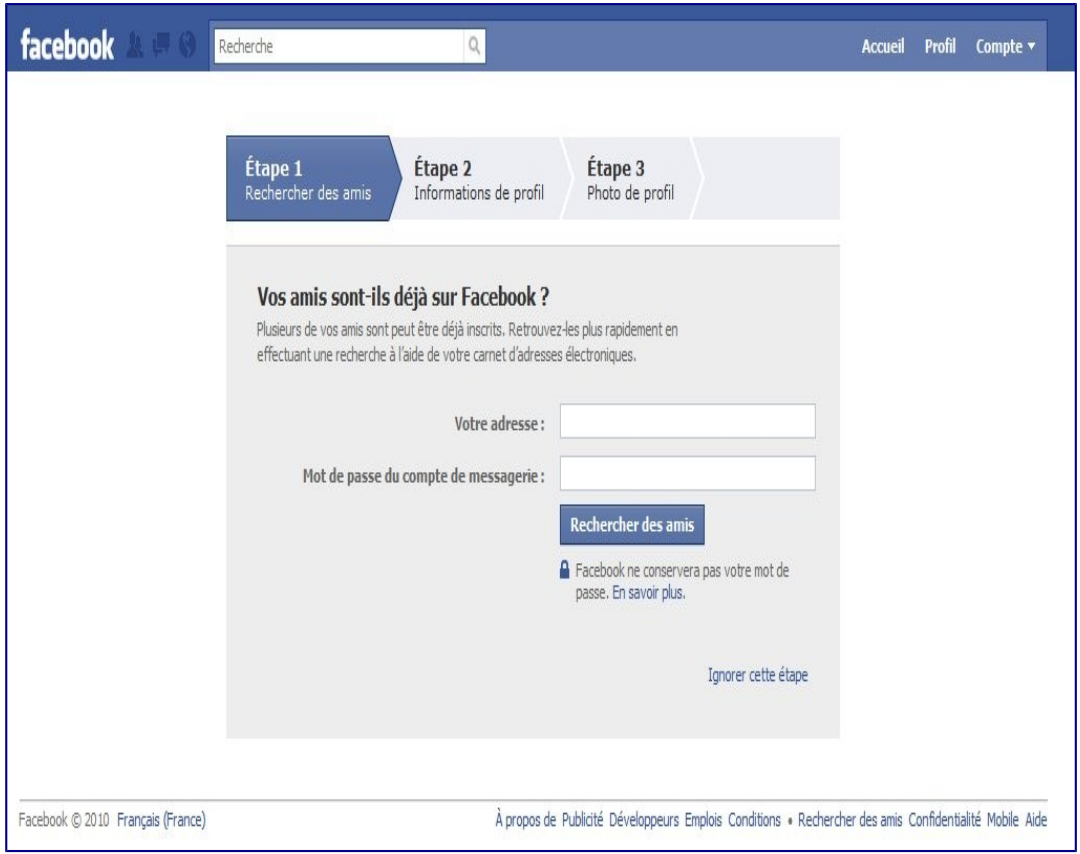

# J'ai accès enfin à mon profil… : L'étape 2

C'est le moment de compléter les différents champs sur votre personne :

- Votre lieu d'habitation (Facebook vous suggéra ainsi de potentiels amis proches de vous géographiquement),
- Votre ville de naissance,
- Vos collège, lycée.

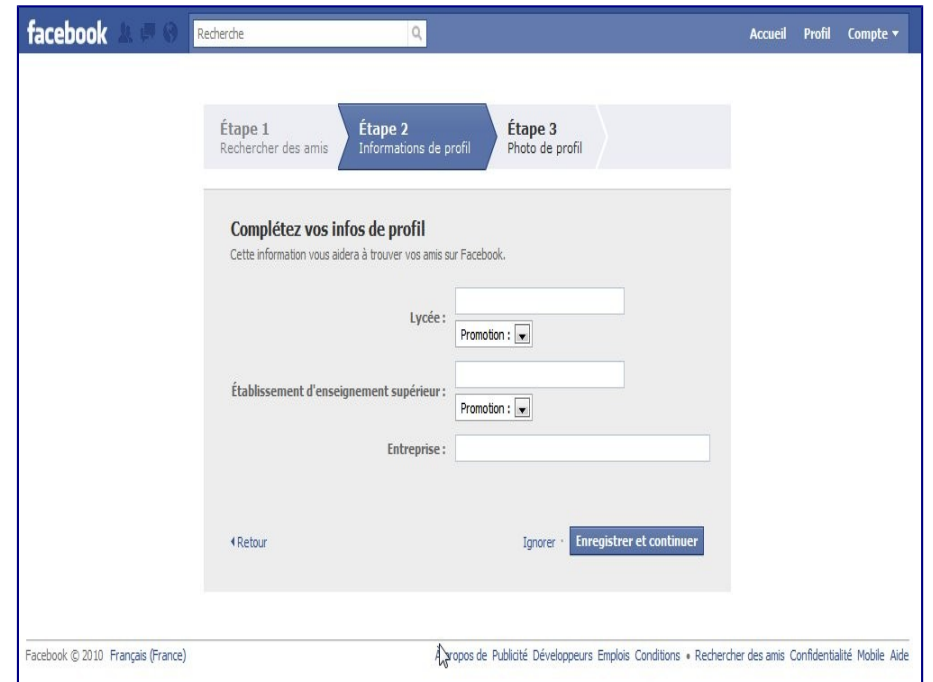

Pour les + de 18 ans :

- Votre université,
- Votre entreprise.

Toutes ces données seront visibles ou pas par vos amis, encore une fois, c'est à vous de choisir ! On réglera la confidentialité plus tard...

Cliquer « Suivant » :

### **« Ajouter une photo de profil »** Étape 1 Étape 2 Étape 3 Rechercher des amis Informations de profil Photo de profi Définissez votre photo de profil Télécharger une photo Depuis votre ordinateur ini i Prendre une photo Avec votre webcam **Enregistrer et continuer** · Retour Jonorer -

# **Vous arrivez sur l'étape 3**

### Ne sautez pas cette étape !

*Je m'explique* : il est super important de mettre une vraie photo de vous.

Pourquoi ?

Les Amis Facebook ont besoin de voir à qui ils ont à faire. Rien de plus désagréable, que de répondre à un message à une photo de chien (même si c'est le plus beau de la Terre), de Barbie… Enfin bref, tout sauf vous.

*Remarque : votre photo de profil ne pourra être que public. Par contre les autres photos que vous posterez auront l'option du choix d'audience.* 

Tout est OK, tout est désormais rempli.

Mais il reste une dernière étape, la validation de votre compte par mail.

Facebook vous envoie un mail avec un lien en cliquant sur le bouton « Confirmer maintenant » dans votre boîte mail enregistrer dans votre profil.

Si vous n'avez pas reçu ce mail, pas de panique, tout en haut de la page d'accueil de Facebook, vous pourrez accéder au renvoi de ce mail.

Vous voilà désormais sur votre page d'accueil :

### Facebook vous souhaite la « bienvenue », *c'est sympa !*

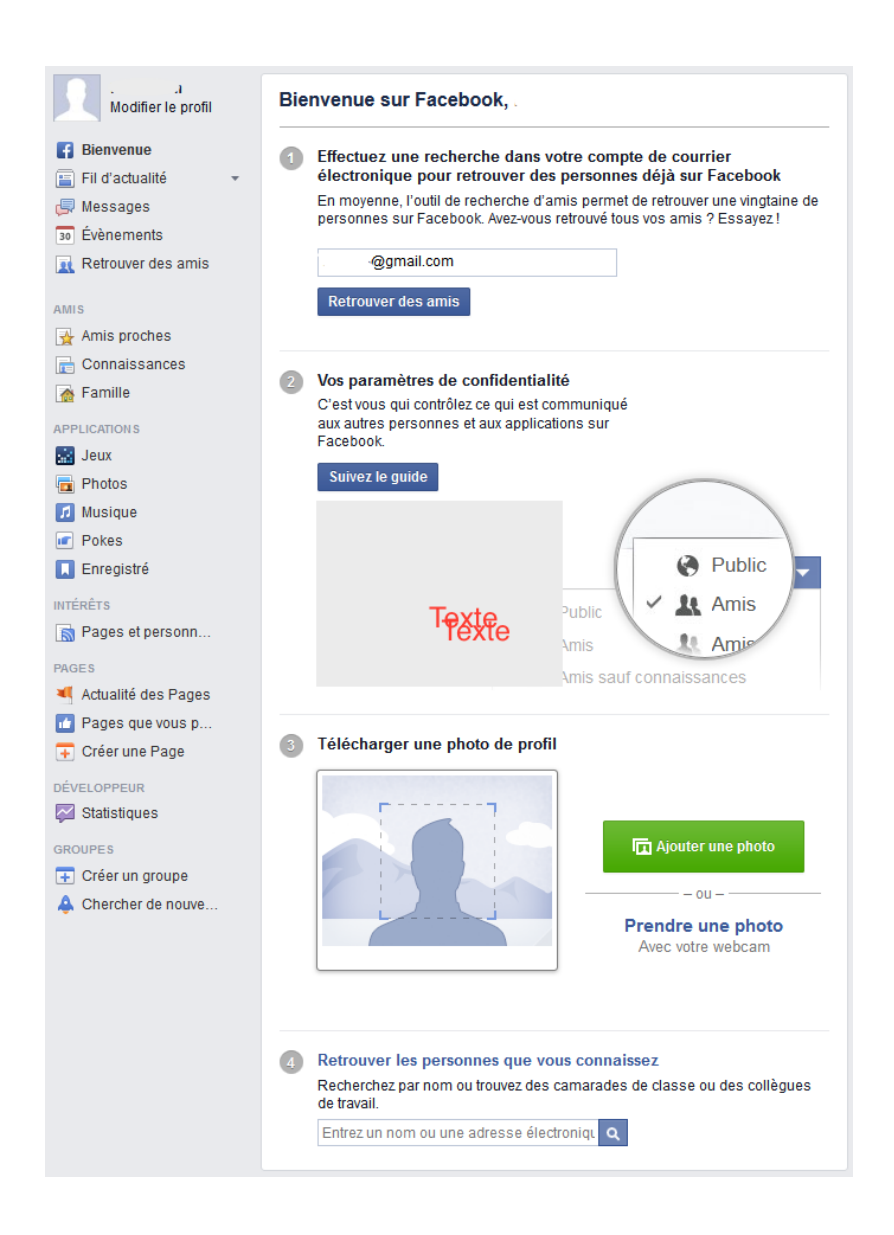

et :

- 1. vous propose une nouvelle fois d'ajouter de nouveaux amis parmi vos contacts de votre boîte mail. *Vous ne trouvez pas qu'il insiste un peu beaucoup, au moins vous ne terminerez pas cette aventure, seule !…*
- 2. de peaufiner vos paramètres de confidentialité en « suivant le guide ».
- 3. d'ajouter une photo, si vous ne l'avez pas fait précédemment.
- 4. de rechercher des amis par nom ou via leur adresse mail.

# **Comment paramétrer la confidentialité du compte**

**1.** Cliquez sur le cadenas en haut à droite de votre page. Puis, cliquez sur *afficher plus de paramètres*

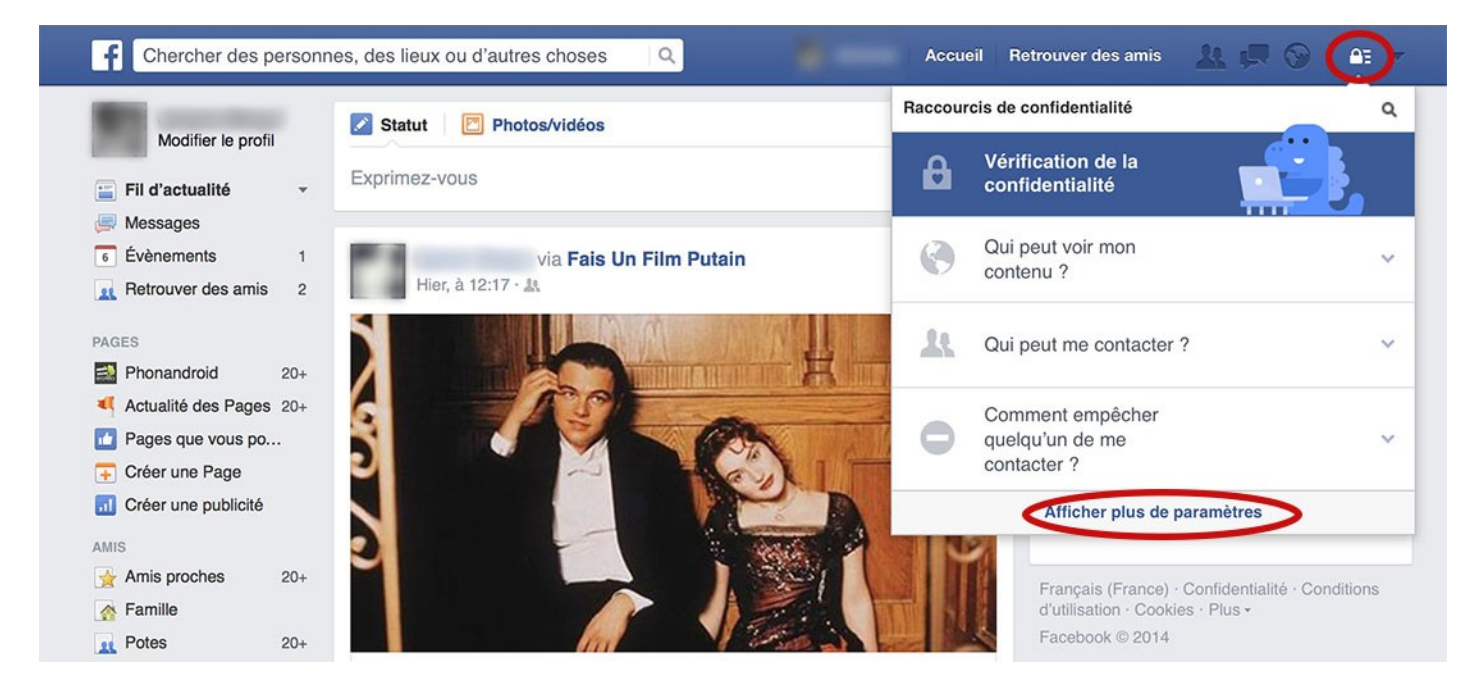

# **Confidentialité**

**2.** Cela vous amène sur la page *Paramètres et outils de confidentialité*. Maintenant, vous devez passer qui peut voir vos futures publications ? sur M**oi uniquement si vous souhaitez ne pas utiliser Facebook** ou **amis** 

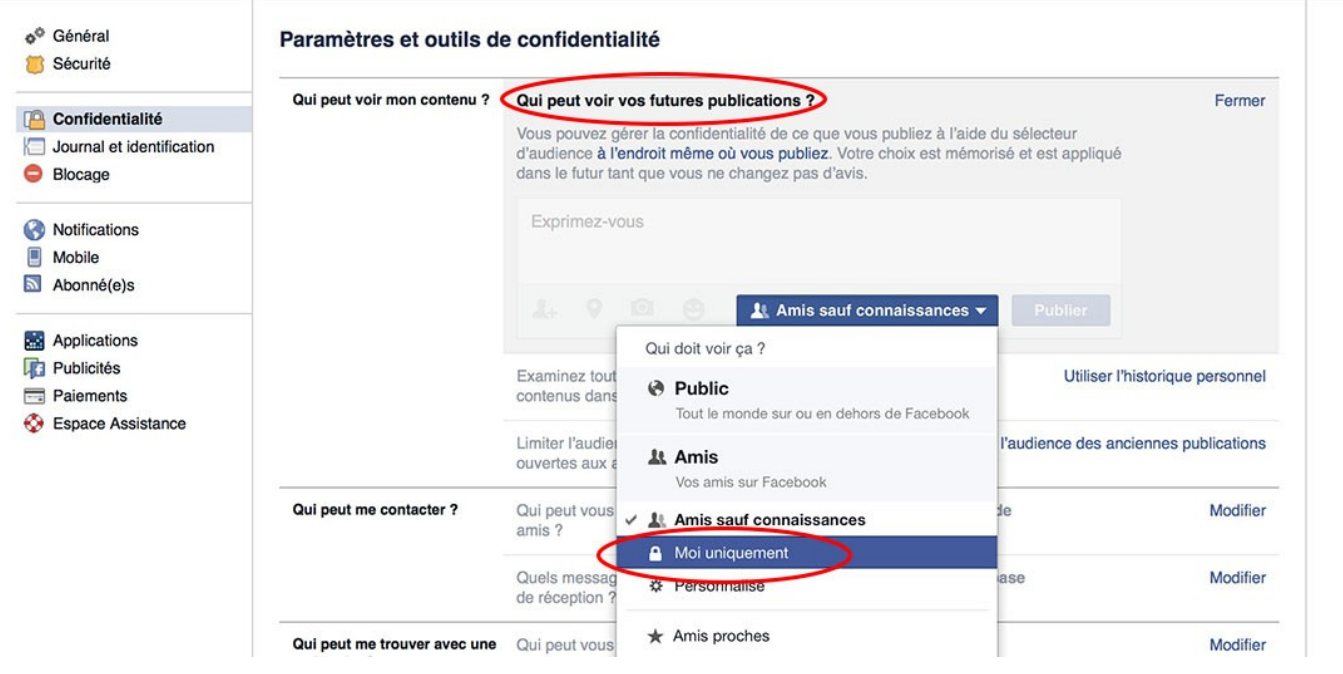

**3.** Ensuite, modifier *qui peut vous envoyer des invitations à devenir amis* de *tout le monde* vers **amis et leurs amis**. Cela réduira le nombre de demandes d'amis aléatoire que vous recevrez.

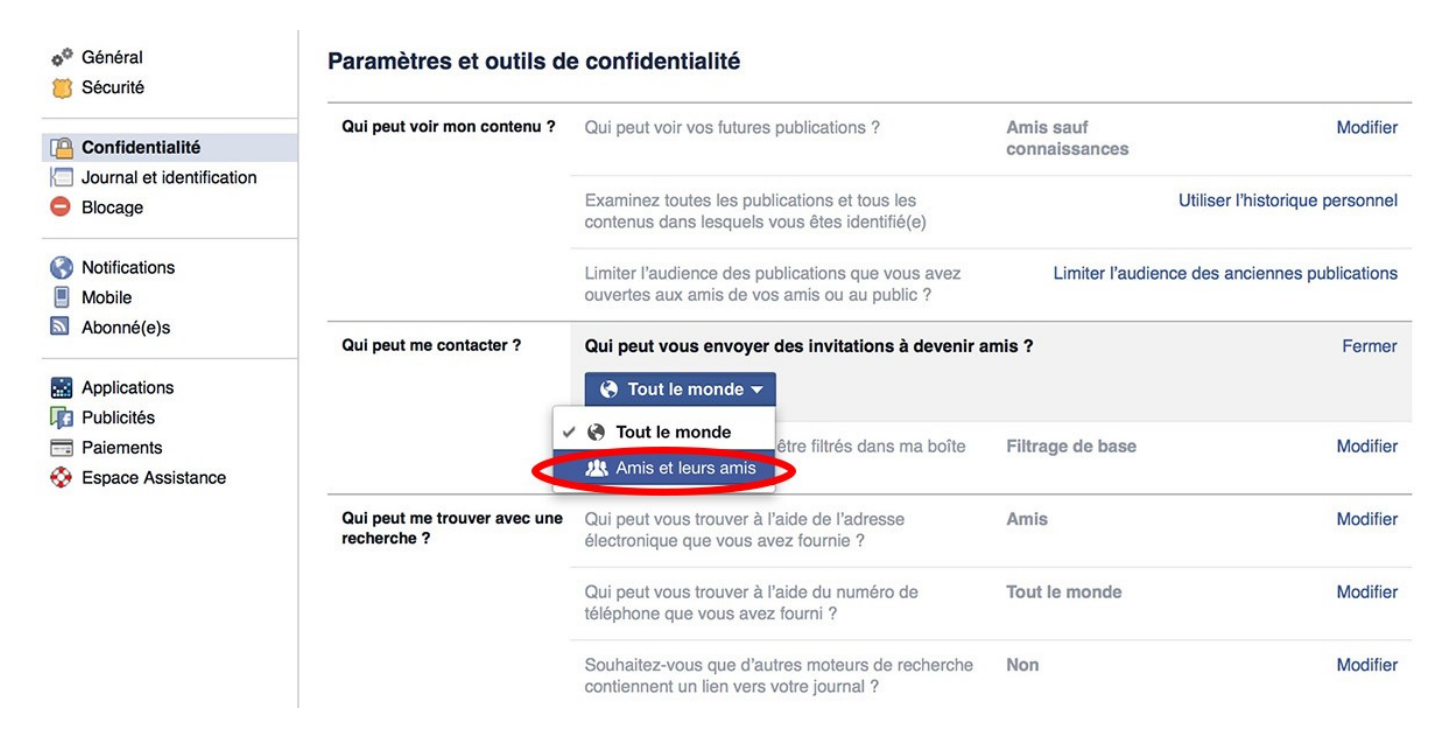

**4.** Pour limiter les personnes pouvant vous écrire et atterrir dans votre boite de réception, passez *Quels messages doivent être filtrés dans ma boite de réception* ? de *filtrage de base* à **filtrage strict.**

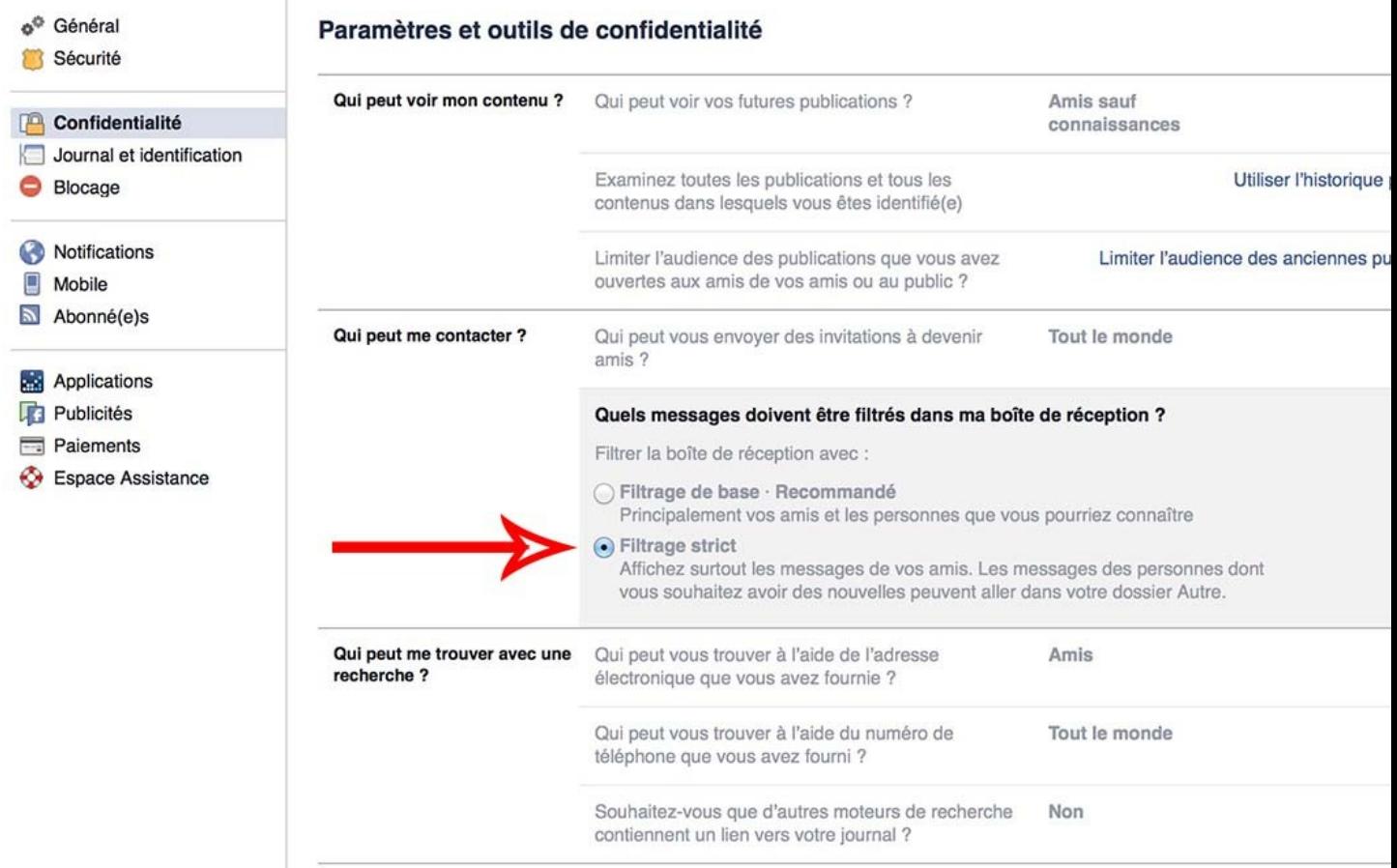

**5.** Pour éviter que les gens puissent vous trouver en utilisant votre adresse mail, changer *qui peut vous trouver à l'aide de l'adresse électronique que vous avez fournie* ? de *tout le monde* à **Amis**.

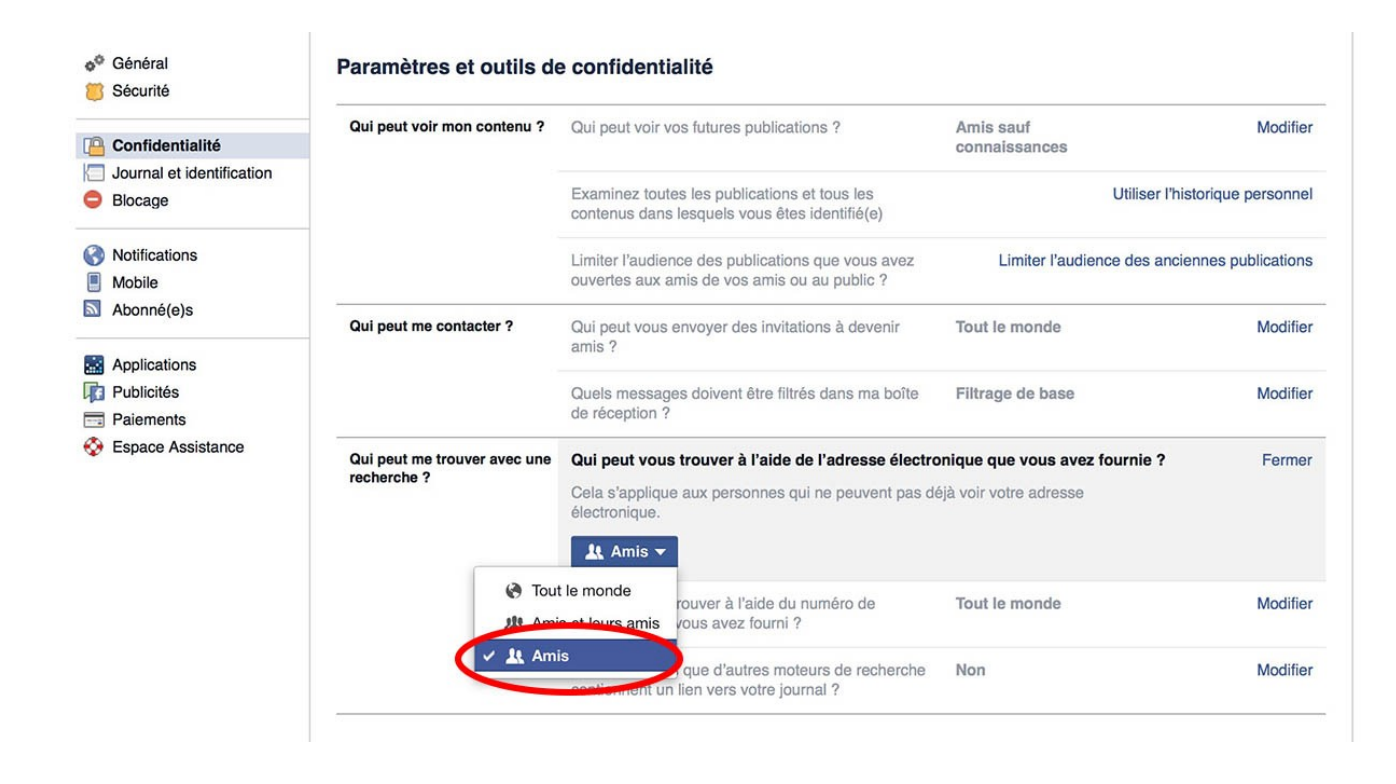

**6.** Faites la même chose pour *qui peut vous trouver à l'aide du numéro de téléphone que vous avez fourni ?*, là encore, passez le réglage de T*out le monde* à A**mis**.

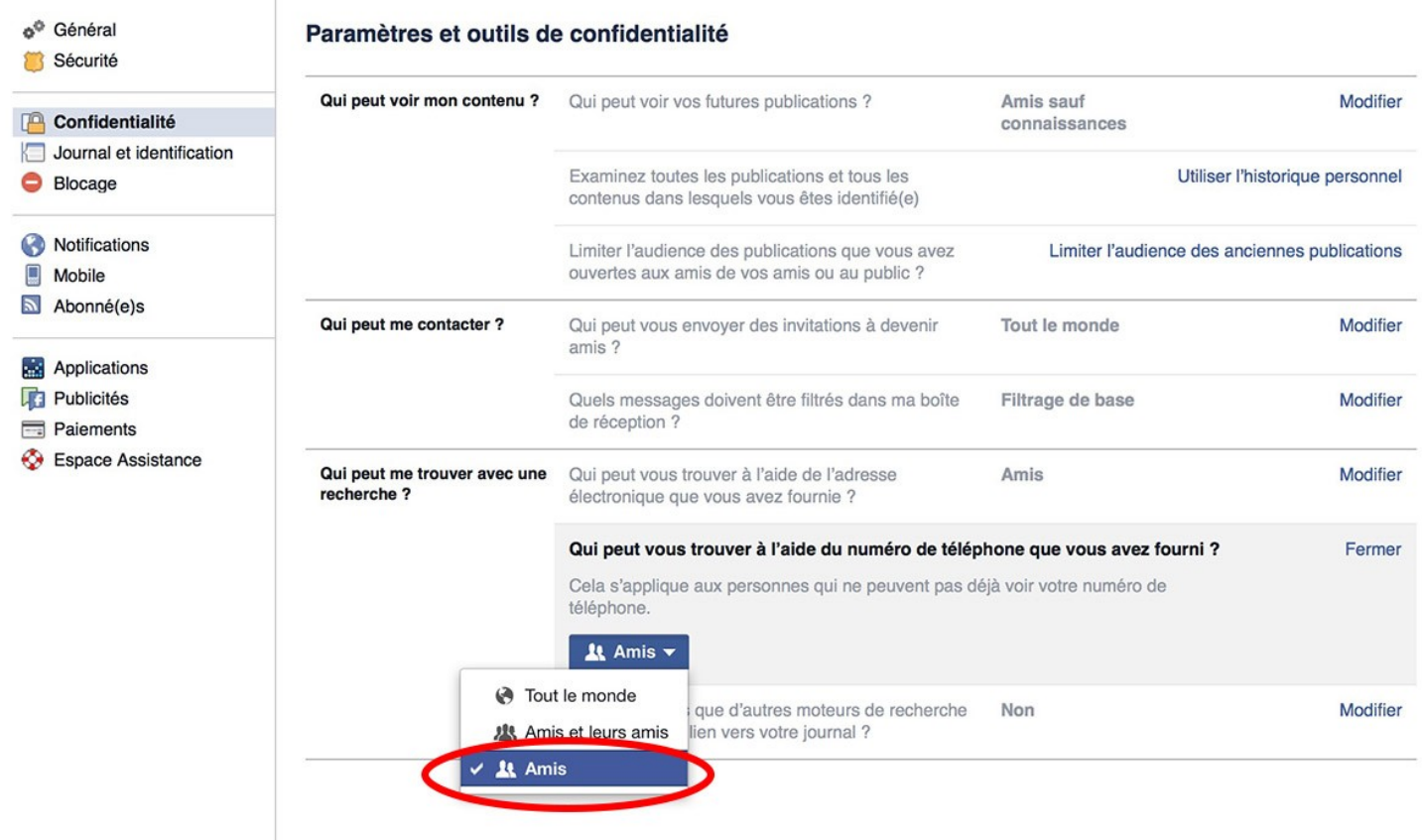

**7. Celui-ci est important**. Pour empêcher les gens entrant votre nom sur Google de pouvoir trouver un aperçu de votre journal public, vérifiez que *autoriser d'autres moteurs de recherche à inclure un lien vers votre journal* est **décoché**.

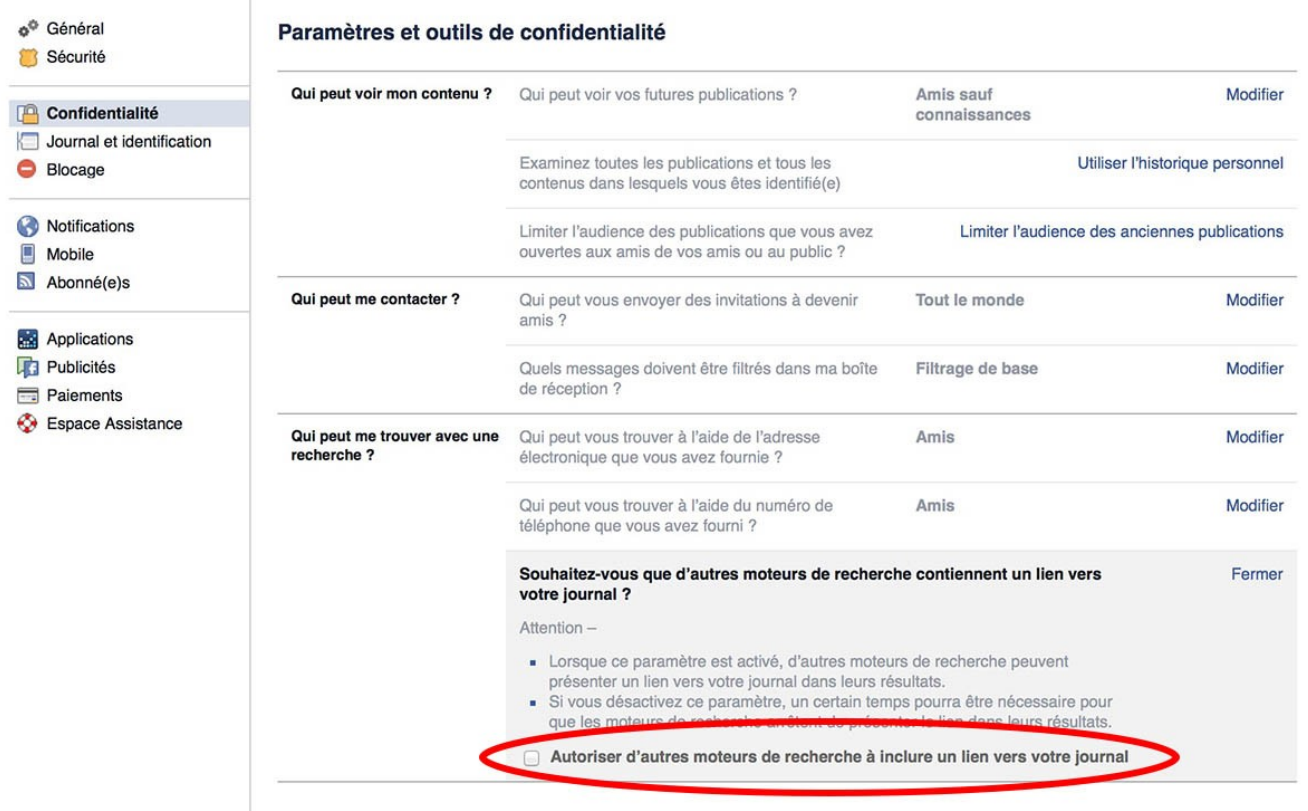

### **Journal et identification**

**8.** Ensuite, cliquez sur l'onglet *journal et identification* pour limiter le nombre de personnes pouvant voir et ajouter des informations vous concernant :

– Passez sur **moi uniquement**, les lignes :

- *Qui peut publier dans votre journal*
- *Qui peut voir les publications dans lesquelles vous êtes identifié(e) sur votre journal*
- *Qui peut voir ce que d'autres personnes publient sur votre journal*
- *Lorsque quelqu'un vous identifie dans une publication, qui souhaitez-vous ajouter à l'audience qui ne s'y trouverait pas déjà*

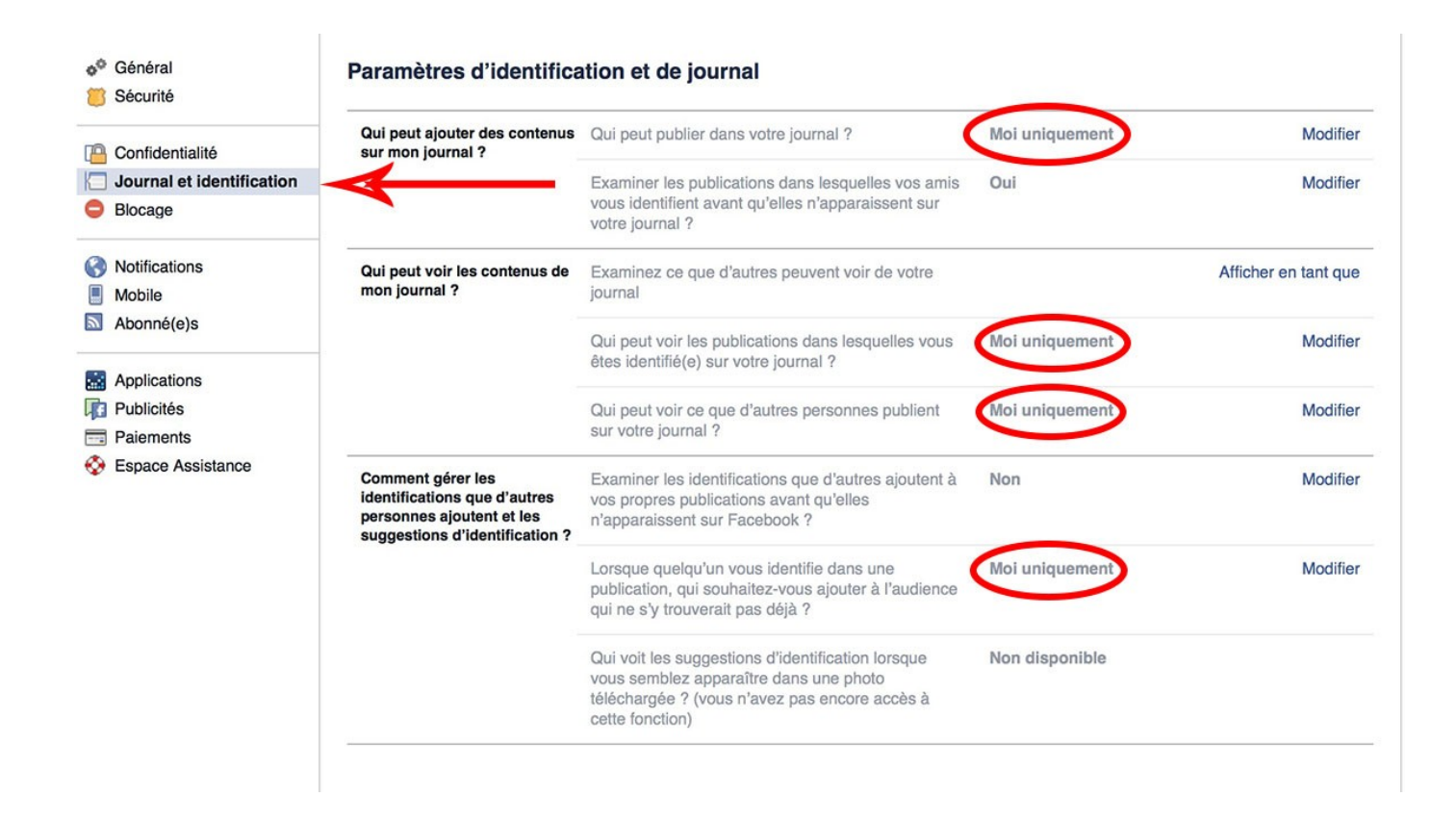

**9.** Maintenant vous allez vous offrir la possibilité d'examiner toutes les publications ou photos dans lesquelles vous êtes identifié. Pour cela, **mettez sur** *oui* **les deux lignes suivante**s :

- *Examiner les publications dans lesquelles vos amis vous identifient avant qu'elles n'apparaissent sur votre journal*
- *Examiner les identifications que d'autres ajoutent à vos propres publications avant qu'elles n'apparaissent sur Facebook*

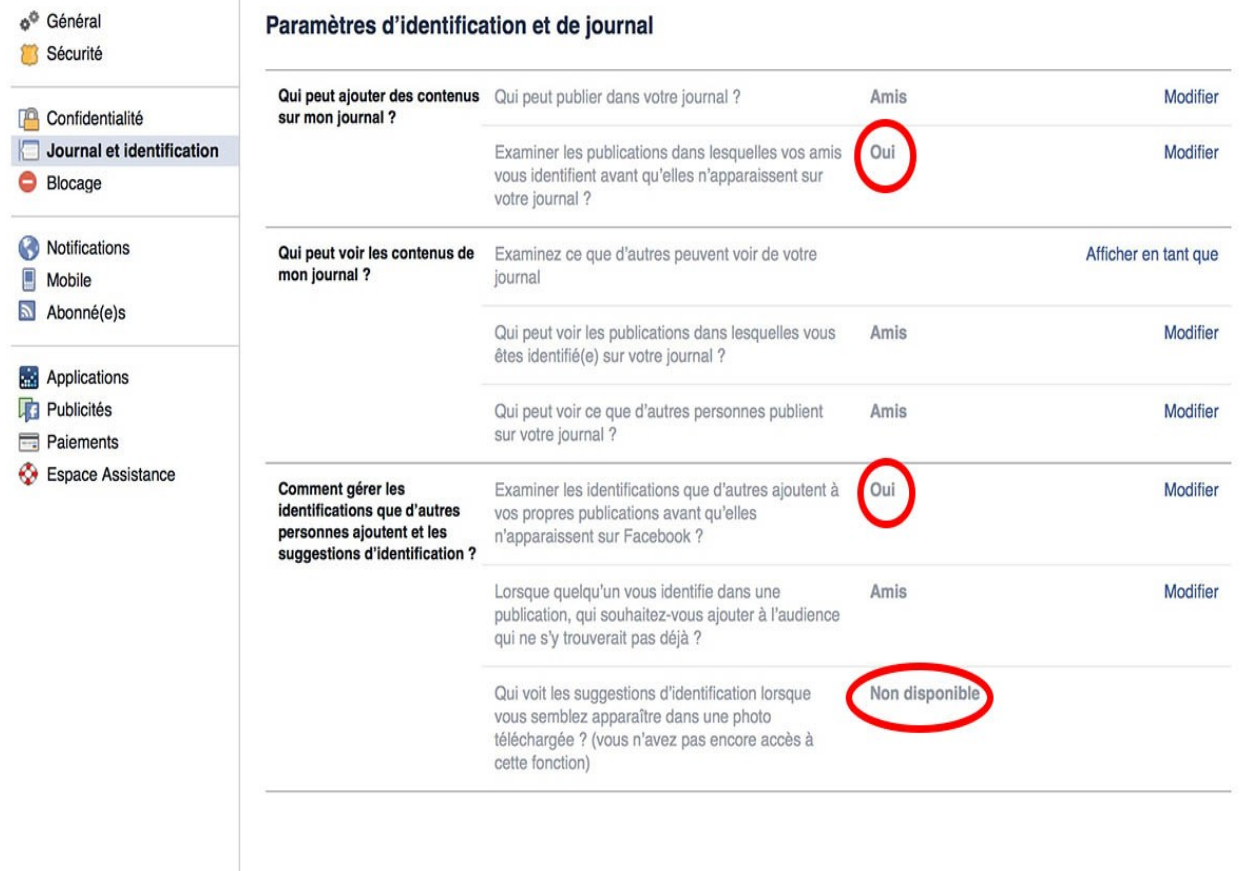

# **Publicité**

**10.** Cliquez sur l'onglet *Publicité*. Ici, vous allez pouvoir dire si vous voulez que votre nom ou l'image de votre profil puissent être utilisés pour la publicité des applications de développeurs tiers. Mettez donc la rubrique S*ites tiers* sur **Personne**.

**11.** Faites-en autant avec *Publicités et amis*

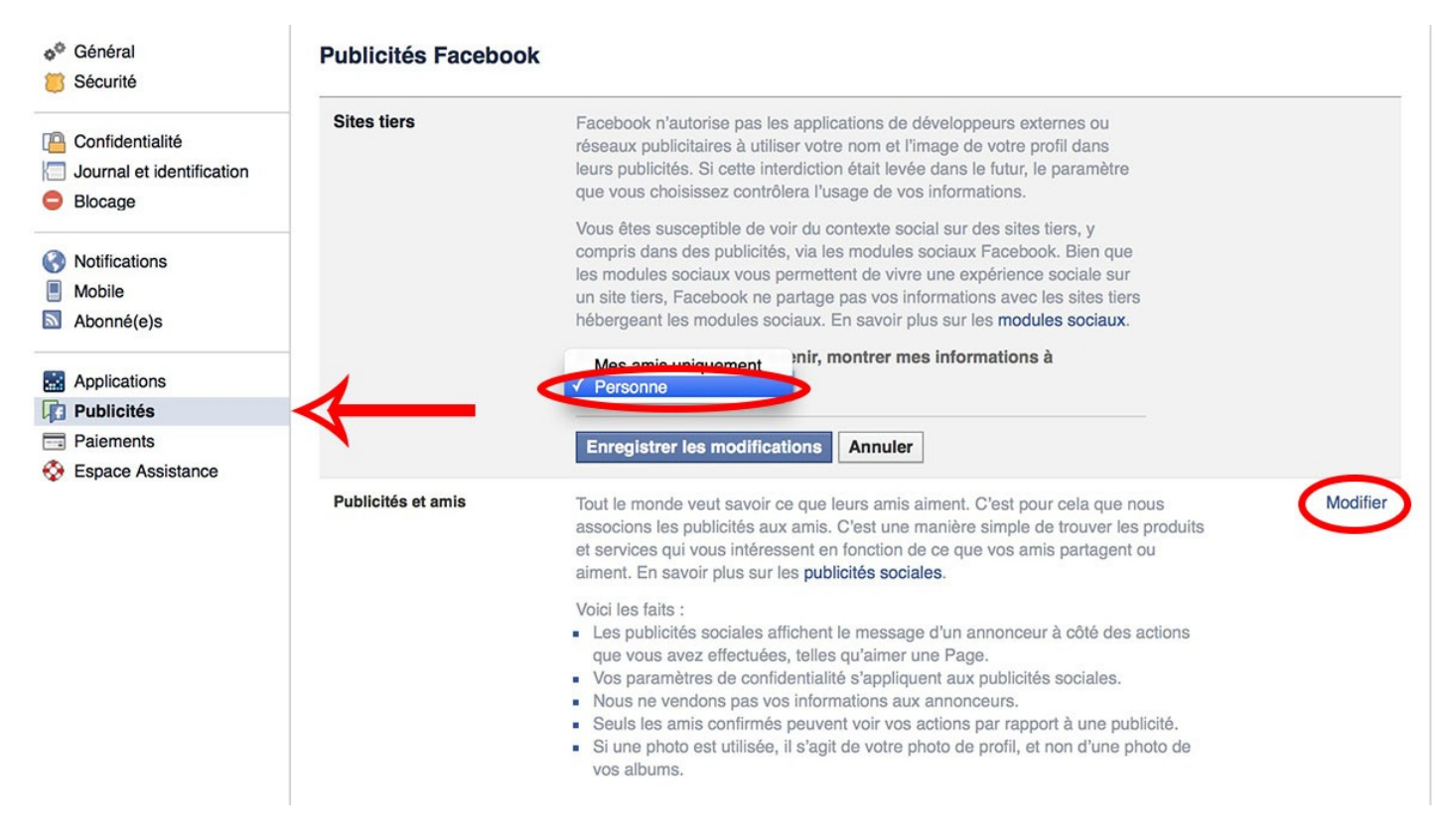

**12.** Allez maintenant sur l'onglet *Applications*. **Pour empêcher les applications de voir vos informations**, modifiez *Apps, Websites and Plugins* pour le mettre en **Désactivé**. Cela mettra également à jour *Application que d'autres utilisent* pour que vos amis ne puissent pas voir vos informations lorsque vous utilisez la même application.

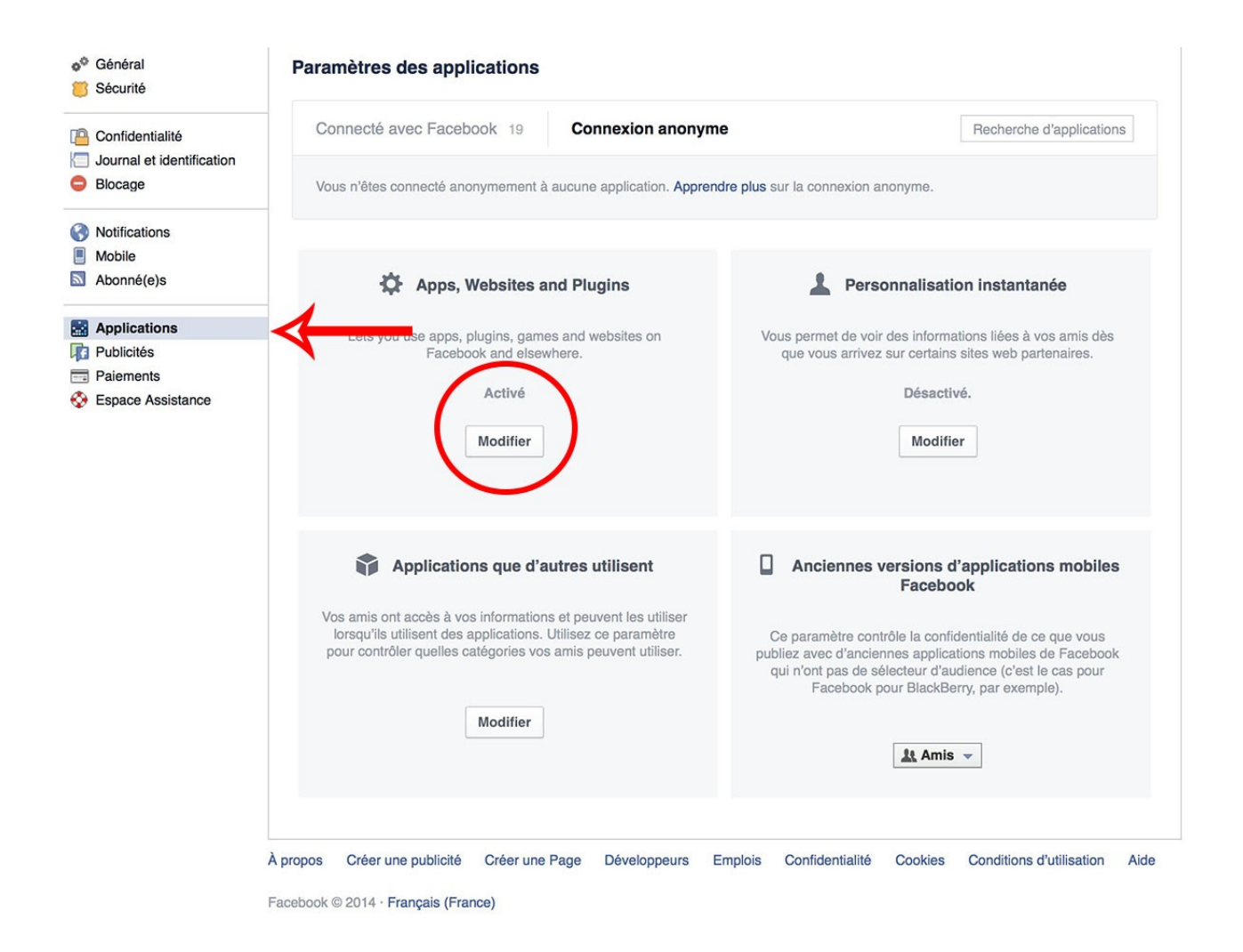

### **Supplément : Localisation**

Facebook collecte la moindre information pouvant vous être attribuée. Chaque publication, chaque message, achat, la moindre interaction avec une application tierce reposant sur les services Facebook. Tout ce qui peut également être synchronisé depuis votre smartphone à votre compte.

L'entreprise collecte également les locations des photos que vous avez pu prendre. Pour éviter que Facebook ne vous suive à la trace, pensez également [sur votre terminal Android à désactiver la](http://www.phonandroid.com/comment-desactiver-localisation-android.html)  [localisation](http://www.phonandroid.com/comment-desactiver-localisation-android.html) de vos photos dans les **Paramètres** de votre smartphone car le réseau social peut également accéder aux informations inhérentes à votre téléphones (Système d'exploitation, la version du matériel,…) afin d'optimiser l'utilisation de son application sur différents modèles.

Paramètres > Localisation > Désactiver.

# A vous, votre compte Facebook !

Découvrez toutes les fonctionnalités que vous offre votre page d'accueil = votre FIL D'ACTUALITÉ et votre profil = votre MUR.

Lorsque vous êtes sur votre mur, et que vous voulez voir les publications de vos amis :

☞ Votre Fil d'actualité est récupérable en cliquant sur le F.

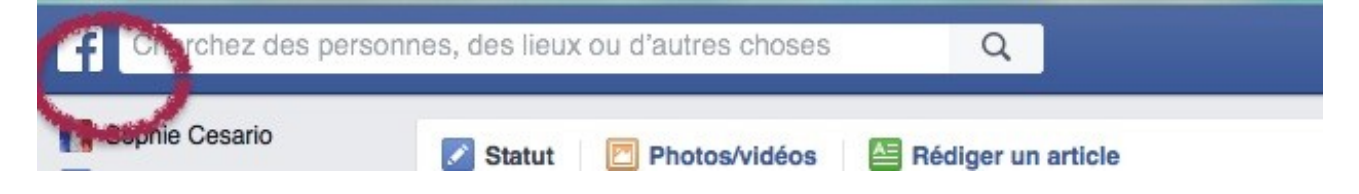

Pour cela jetons un œil dans la **« colonne grise » à gauche de votre mur** :

En dessous de votre nom et votre photo dans « **FAVORIS** » :

- ➢ Vous avez un accès direct aux modifications de votre profil.
- ➢ « Événements », vous pouvez vous inscrire à des événements afin de les suivre.
- ➢ « Retrouvez des amis ».

*Allez encore une couche* : *Facebook tient décidément beaucoup à ce que vous retrouviez vos amis*.

#### « **GROUPE** »

 Pour le rechercher, il vous faut taper dans la barre de recherche rosheim running cliquer sur la loupe.

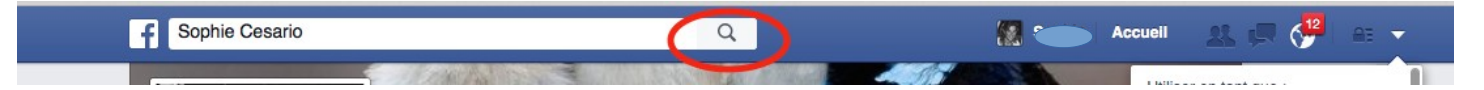